## 1G-01

# TA エージェントにおける PC 操作教示用シナリオライブラリの検討 高橋 勇†

北里大学 一般教育部†

## はじめに

本研究では、ティーチングアシスタント(TA) の役割を担うデスクトップマスコット型の学習 支援エージェントの開発を目指している[1]。この エージェントは、教示用のシナリオを記述する ことで、学習者にパソコンの操作方法を解説で きる。今回、このシナリオを容易に扱うための ライブラリ機能について検討した。本稿では、 その結果を報告する。

#### TA エージェントと教示シナリオの構造

本システムの動作の一例を Figure1 に示す。 左図はキーボードの画像を表示してキーを指し ながら操作方法を解説する様子である。デスク トップマスコットは、セリフの表示、指差し、 ジェスチャー、補助的なツールの表示、などを 組み合わせて解説をおこなう。この振る舞いの シナリオは、解説の内容ごとにスクリプトで記 述されており、支援内容に応じた新たな教示用 のシナリオを記述することで、さまざまな解説 方法を本システムに追加することができる[2]。

この支援機能は、下記の 2 つのタイミングで 呼び出される。

(A) 解説の一覧からひとつを選択したとき

(B) 対話型のヒントで解説が必要とされたとき

本システムには、あらかじめ用意された操作 方法の解説を一覧する機能があり、学習者が問 題を自覚している場合には、そこから選択をし てエージェントによる解説を見ることができる。 一方、自覚できない場合にはヒントを要求で きる。本システムでは教員によって記述された 「学習者がすべき作業の手順書」を与えること ができ、エージェントは Figure1 右図のように、

手順書にもとづいて学習者と対話を繰り返して 未達成な操作を特定できる。手順書には教示用 のシナリオを付与でき、未達成の操作にシナリ オが付与されていた場合には、それを利用した 解説がおこなわれる。

使用されるシナリオの中には、基本的なエー

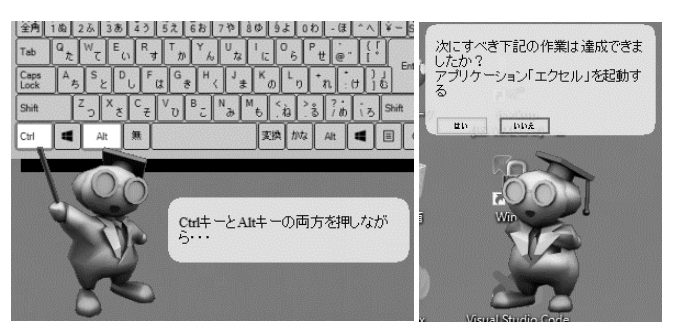

Figure 1 TA エージェントの動作例

ジェントの振る舞いは同じだが、その細部が教 えたいことによって異なる場合がある。例えば キー操作の解説では、キーボードの図を表示し てキーを指さしながらそれを押すように指示を 出すシナリオが考えられるが、どのキーを押す かは解説の目的ごとに異なる。画面上のアイコ ンをクリックする指示を出すシナリオも、基本 的なエージェントの振る舞い(ディスプレイ画 面上のアイコン画像とマッチする位置を見つけ てそこを指さす)は同じだが、どのアイコン画 像を対象とするかは目的ごとに異なる。

そのためシナリオを記述するスクリプトには 「未確定な要素」を扱う仕組みを導入している。 例えば『「補助キー」を押しながら「文字キ ー」を押す』という解説のスクリプトを作成で き、この「補助キー」に「コントロールキー」、 「文字キー」に「C のキー」を割り当てることで、 コントロールキーを押しながら C のキーを押す 解説がおこなえる。また「アイコン」として画 像を割り当てることなども可能である。これに より、シナリオを一般化された形で記述でき、 かつ、未確定な要素を確定させる情報を与える ことで、具体的な解説もおこなえる。つまり、 与える情報を変えることで、ひとつのシナリオ を様々な目的で再利用することができる。

### ライブラリ化の要件と実現方法

このスクリプトが持つ再利用の仕組みを手軽 に利用するためにライブラリ化する方法を検討 した。要件を整理した結果を下記に示す。

- (1) 各シナリオの内容が適切に把握できること
- (2) 目的のシナリオを容易に検索できること

Design of Scenario Library to instruct PC operation for Teaching Assistant Agent

<sup>†</sup>Isamu Takahashi, Kitasato University, College of Liberal Arts and Sciences

- (3) 一般化されたシナリオが扱えること
- (4) エージェントの動作を確認できること
- (5) 解説一覧・作業手順書へ付与できること

(6) シナリオを容易に追加できること

以下に、各要件の必要性と検討した実現方法 を示す。まず(1)と(2)について、一般的なライ ブラリと同様に、利用者がシナリオの内容を適 切に把握でき、目的に応じて必要なシナリオを 選択できるようにする必要がある。そのため、 シナリオにはタイトルと説明文を付与可能にし、 カテゴリによる分類と、タグづけによる検索が できるようにする。本システムはパソコンの操 作の解説が基本となるため、初期カテゴリとし て、操作方法の種類(キーボード入力、マウス の基本動作、GUI の種類ごとの操作、画面表示の 確認など)を基準にしたものを提供する。

次に(3)について、本研究ではスクリプトに 「不確定な要素」を記述することで、一般化さ れたシナリオを扱うことを前提としている。そ のため、これを含む再利用可能なシナリオにマ ークをつけ、そうではないシナリオと視覚的に 区別する。また、割り当てる情報(前述の「補 助キー」「文字キー」などの表現や、文字列か 画像かなどのデータの種類など)を提示し、そ のシナリオでは何を具体化する必要があるのか を利用者に明示する。

(4)について、利用者がシナリオを適切に選択 するためには、それぞれのシナリオでエージェ ントがどのように振る舞うかを具体的に確認で きる必要がある。そのため、エージェントにシ ナリオを与えてデモをおこなう機能を追加する。 ただし「不確定な要素」を含むシナリオには、 そこに割り当てるサンプルの具体的なデータを 付与できるようにし、利用者が具体化のための 情報を与えなくても動作確認できるようにする。

本システムでは前述した(A)と(B)のタイミン グでシナリオを利用するため、(5)として、選択 したシナリオを、解説一覧と作業手順書に付与 できる必要がある。その際には「不確定な要 素」を確定するための情報が必要なため、それ を考慮した入力用インタフェースを提供する。

最後に(6)として、ライブラリを充実させるた めに、新たなシナリオを追加する仕組みが必要 である。その際の手間を減らす方法としては、 例えば既存のシナリオを複製・編集して新たな シナリオを追加する仕組みなどが考えられる。

### システム構成

シナリオライブラリをふくむシステム全体の 枠組みを整理した。結果を Figure2 に示す。

教示用のシナリオの制作者は、スクリプト編 集機能を使って、タイトルや説明文、カテゴリ やタグなどの各種情報と、動作確認時に「不確 定な要素」を確定するために使うサンプルデー タを付与した支援用のスクリプトを、ひとつの シナリオとしてライブラリ内に作成する。

教員は、作業手順書編集機能を使って、学習 者がすべき作業の手順書を作成する。このとき ライブラリ内のシナリオの各種情報を閲覧した り検索したりできるようにし、適切なシナリオ を選択して手順書の適切な場所に付与できるよ うにする。もしそれが一般化されたシナリオの 場合には、そのシナリオを具体化するための情 報も与えることができるようにする。

エージェントには、シナリオ制作者と教員に 対して、動作確認のためにデモをして見せる機 能をもたせる。デモの対象が一般化されたシナ リオだった場合には、付与されたサンプルデー タや具体化のための情報を利用して動作する。

学習者に対しては、解説一覧の機能と教員が 作成した作業手順書にもとづく対話機能によっ て使用するシナリオを決定し、そのシナリオが もつスクリプトと具体化のための情報にもとづ いて動作をすることで学習者を支援する。

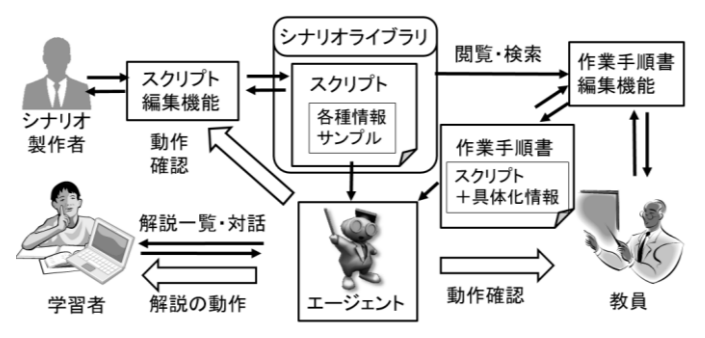

#### Figure 2 シナリオライブラリの位置づけ

#### おわりに

本稿では TA エージェントが解説の動作をする ときに参照する支援のシナリオを扱うためのラ イブラリの機能について、必要な要件を整理し てシステム全体の枠組みを提案した。今後はこ の有効性を検討していく予定である。

#### 参考文献

[1] 高橋 勇, コンピュータを用いた学習を支援 する汎用 TA エージェントの検討, 北里大学一般 教育紀要,Vol21,pp.39-58,2016

[2] 補助的なツールを使う TA エージェントのた めのパソコン操作教示用スクリプトシステムの 検討, 情報処理学会第 82 回全国大会, 1H-02, 2020.3